# **Telecamera di sorveglianza IP WLAN IPC-450.track V2**

con tracciamento oggetti e app, HD, 360 °, visione notturna

# manuale operativo

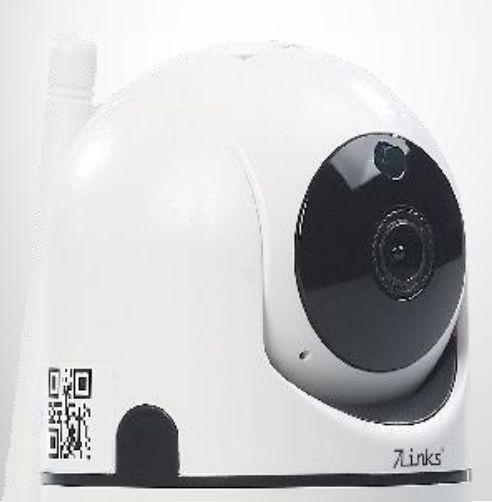

**7Links** 

NX-4490-675

# **Sommario**

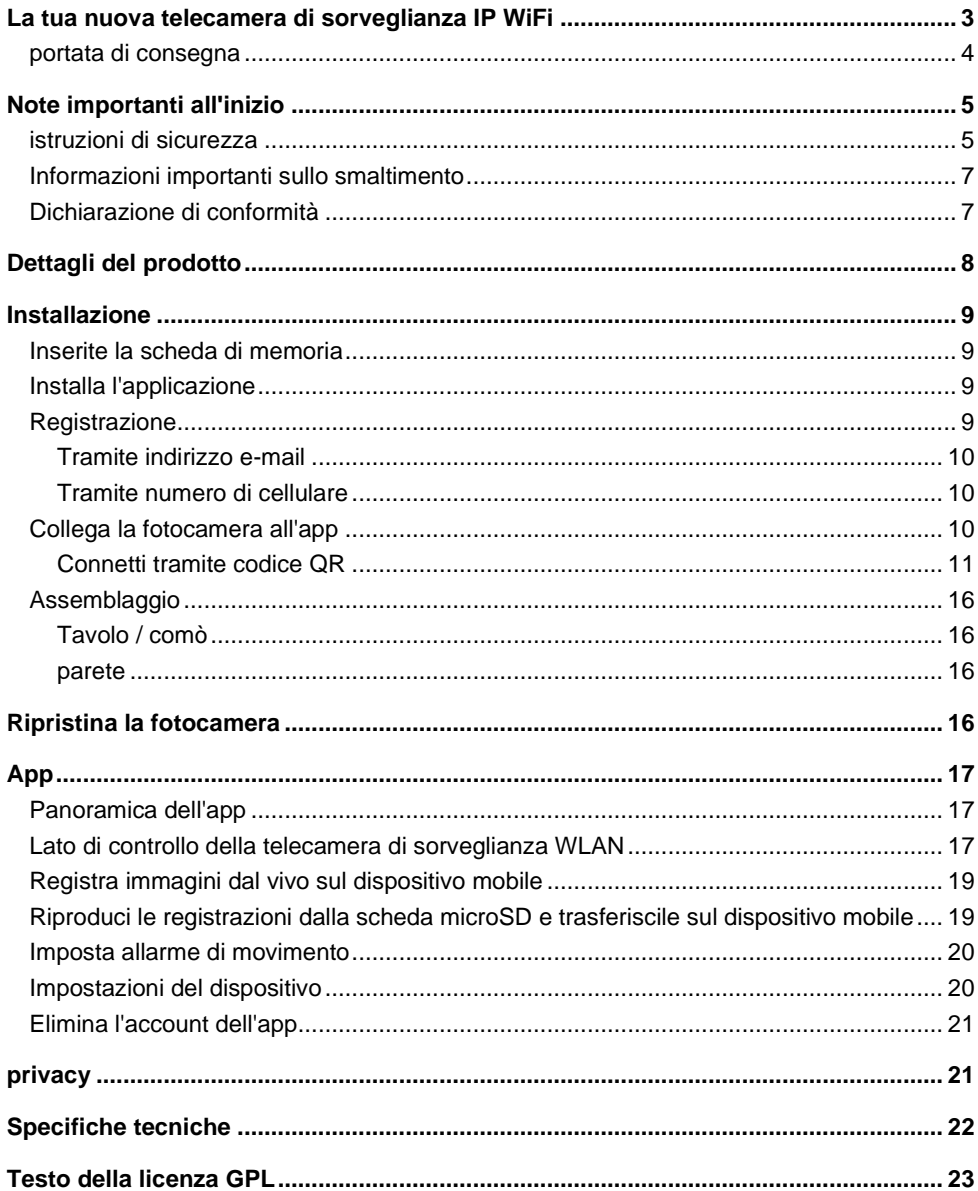

<span id="page-2-0"></span>Informazioni e risposte alle domande frequenti (FAQ) su molti dei nostri prodotti, nonché eventuali manuali aggiornati, sono disponibili sul sito Web:

# **[www.7links.me](http://www.7links.me/)**

Immettere il numero dell'articolo o il nome dell'articolo nel campo di ricerca.

# **La tua nuova telecamera di sorveglianza IP WiFi**

#### **Caro cliente,**

Grazie per aver acquistato questa telecamera di sicurezza IP WiFi. Grazie alla localizzazione automatica e alla visione notturna IR, hai sempre la tua casa in vista. È possibile accedere alla fotocamera praticamente da qualsiasi parte del mondo tramite WiFi e app. Se qualcuno attraversa il campo visivo della telecamera, riceverai immediatamente una notifica sul tuo dispositivo mobile, se lo desideri. Con l'aiuto della funzione interfono, i visitatori non invitati possono essere simulati in presenza dei residenti della casa.

Leggere queste istruzioni per l'uso e seguire le informazioni e i suggerimenti elencati in modo da poter utilizzare la nuova telecamera di sorveglianza IP WLAN in modo ottimale.

### <span id="page-3-0"></span>**portata di consegna**

- Telecamera di sorveglianza IP WLAN IPC-450.track V2
- Cavo di alimentazione USB
- Materiale di montaggio
- Guida Rapida

#### **Inoltre richiesto:**

- Scheda microSD (HC / XC) fino a 128 GB (ad es.ZX-2560)
- Alimentatore USB con almeno 1,5 A (es.PX-2421)

#### **App consigliata:**

Per il controllo tramite app o comando vocale, è necessaria un'app in grado di stabilire una connessione tra il riscaldatore a parete a infrarossi e il dispositivo mobile. Consigliamo l'app gratuita ELESION per questo.

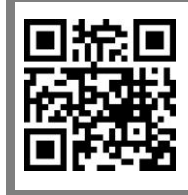

*ELESIONE:*

*Scansiona il codice QR per avere una panoramica di più ELESIONE-Chiama prodotti.*

# <span id="page-4-0"></span>**Note importanti all'inizio**

### <span id="page-4-1"></span>**istruzioni di sicurezza**

- Leggere attentamente le istruzioni per l'uso. Contengono informazioni importanti sull'uso, la sicurezza e la manutenzione del dispositivo.
- Conservare le istruzioni per l'uso in un luogo sicuro e, se necessario, trasmetterle agli utenti successivi.
- Il dispositivo può essere utilizzato solo per lo scopo previsto in conformità con queste istruzioni per l'uso.
- Seguire le istruzioni di sicurezza durante l'utilizzo.
- Questo dispositivo non è destinato all'uso da parte di persone (compresi i bambini) con capacità fisiche, sensoriali o mentali limitate o mancanza di esperienza e / o conoscenza, a meno che non siano supervisionate o ottenute da una persona responsabile della loro sicurezza le sue istruzioni su come utilizzare il dispositivo.
- I bambini devono essere sorvegliati per assicurarsi che non giochino con il dispositivo.
- La pulizia e la manutenzione dell'utente non devono essere eseguite da bambini senza supervisione.
- Non apportare modifiche al dispositivo.
- Le riparazioni devono essere eseguite solo da un'officina specializzata o dal centro di assistenza.
- Utilizzare i dispositivi solo con le parti o gli accessori originali forniti!
- La telecamera di sorveglianza è progettata per l'uso in abitazioni private. Attenersi alle normative in materia di videosorveglianza nelle aree commerciali e pubbliche.
- La messa in servizio di sistemi di monitoraggio può essere vietata o regolamentata dalla legge in alcuni paesi.
- Prima di mettere in servizio il sistema, l'operatore deve assicurarsi che il monitoraggio rientri nel quadro giuridico.
- Prima della messa in servizio, controllare che il dispositivo, il relativo cavo di collegamento e gli accessori non siano danneggiati.
- Non utilizzare il dispositivo se è visibilmente danneggiato.
- Fare attenzione a non schiacciare il cavo di collegamento, a non trascinarlo su spigoli vivi e a non farlo entrare in contatto con superfici calde. Non utilizzare il cavo di collegamento per il trasporto.
- Se il cavo di alimentazione di questo dispositivo è danneggiato, deve essere sostituito dal produttore, dal suo servizio clienti o da una persona qualificata per evitare pericoli.
- Estrarre la spina di alimentazione del dispositivo:
	- dopo ogni utilizzo,

- in caso di malfunzionamenti durante il funzionamento, - prima di ogni pulizia del dispositivo.

- Non staccare mai la spina dalla presa per il cavo o con le mani bagnate.
- Il dispositivo è destinato esclusivamente a scopi domestici o simili. Non deve essere utilizzato per scopi commerciali!
- Assicurarsi che il dispositivo sia stabile durante il funzionamento e che non si possa inciampare nel cavo di alimentazione.
- Non utilizzare mai il dispositivo dopo un malfunzionamento, ad esempio se il dispositivo è caduto in acqua o è stato danneggiato in qualsiasi altro modo.
- Il produttore non si assume alcuna responsabilità per un uso improprio derivante dal mancato rispetto delle istruzioni per l'uso.
- La modifica o la modifica del prodotto influisce sulla sicurezza del prodotto. Attenzione rischio di lesioni!
- Tutte le modifiche e le riparazioni al dispositivo o agli accessori possono essere eseguite solo dal produttore o da persone da lui espressamente autorizzate.
- Assicurarsi che il prodotto venga azionato da una presa facilmente accessibile in modo da poter scollegare rapidamente il dispositivo dalla rete in caso di emergenza.
- Con riserva di modifiche tecniche ed errori!

# <span id="page-6-0"></span>**Informazioni importanti sullo smaltimento**

Questo dispositivo elettrico non appartiene ai rifiuti domestici. Per uno smaltimento corretto, contattare i punti di raccolta pubblici della propria comunità. Per i dettagli sull'ubicazione di tale punto di raccolta ed eventuali limitazioni di quantità per giorno / mese / anno, fare riferimento alle informazioni del rispettivo comune.

# <span id="page-6-1"></span>**Dichiarazione di conformità**

PEARL.GmbH con la presente dichiara che il prodotto NX-4490-675 è conforme alla Direttiva Ecodesign 2009/125 / CE, alla Direttiva RoHS 2011/65 / UE, alla Direttiva EMC 2014/30 / UE, alla Direttiva Bassa Tensione 2014 / 35 / UE e la direttiva sulle apparecchiature radio 2014/53 / UE.

Kuitan, A.

Dipl. In gestione della qualità Ing. (FH) Andreas Kurtasz

È possibile trovare la dichiarazione di conformità dettagliata su www.pearl.de/support. Immettere il numero dell'articolo NX-4490 nel campo di ricerca.

 $\epsilon$ 

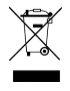

# <span id="page-7-0"></span>**Dettagli del prodotto**

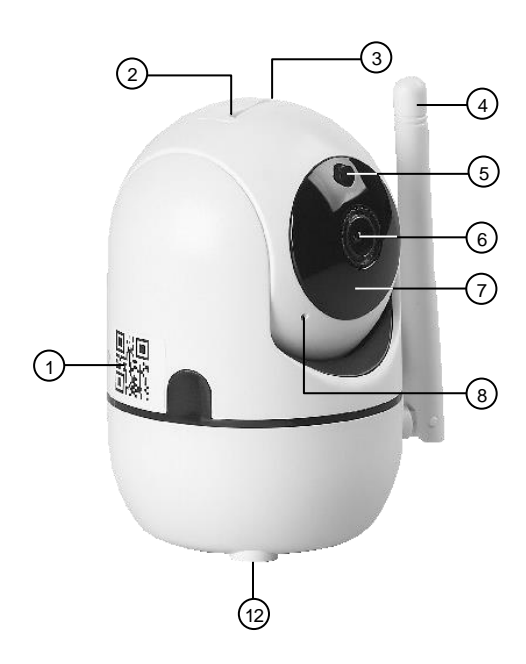

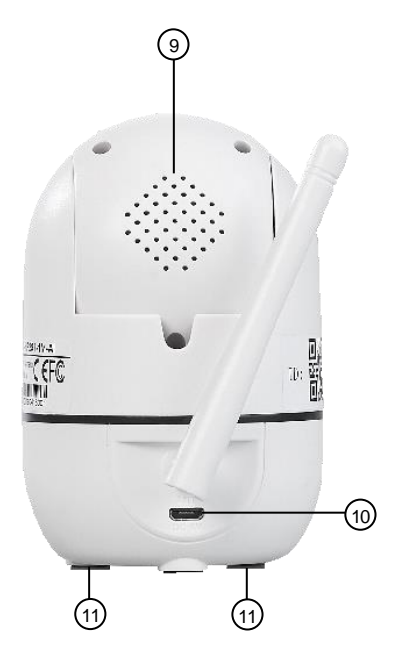

- 1. ID telecamera \* 7. LED IR
- 2. Slot per scheda microSD 8. microfono
- 3. Pulsante di reset 9. altoparlante
- 
- 5. sensore 11. Piedi
- 
- 
- 
- 
- 4. antenna 10. Presa micro USB
	-
- 6. lente 12. Filettatura della staffa
- \* A seconda della variante, l'ID della telecamera può trovarsi anche in basso.

# <span id="page-8-0"></span>**Installazione**

# <span id="page-8-1"></span>**Inserite la scheda di memoria**

Inserisci una scheda microSD (fino a 128 GB, Classe 10) con l'angolo arrotondato nello slot per schede microSD della fotocamera. I punti di contatto dorati puntano all'obiettivo della fotocamera. Deve essere superata una leggera resistenza della molla in modo che la scheda microSD scatti in posizione.

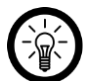

#### *NOTA:*

*Per rimuovere, premere semplicemente la scheda microSD un po 'più in profondità nel* 

*Slot per scheda e quindi estrarlo. La scheda di memoria deve essere inserita e rimossa solo quando la fotocamera è spenta.*

# <span id="page-8-2"></span>**Installa l'applicazione**

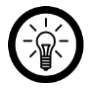

#### *NOTA:*

*Le app vengono costantemente sviluppate e migliorate. È quindi possibile che la descrizione dell'app in queste istruzioni per l'uso non corrisponda più all'ultima versione dell'app.*

Per il controllo tramite app o comando vocale, è necessaria un'app in grado di stabilire una connessione tra il riscaldatore a parete a infrarossi e il dispositivo mobile. Consigliamo l'app gratuita ELESION per questo. Cerca questo nel Google Play Store (Android) o nell'App Store. Oppure scansiona il codice QR corrispondente. Installa l'app sul tuo dispositivo mobile.

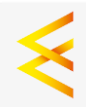

Android iOS

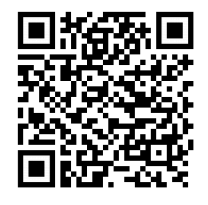

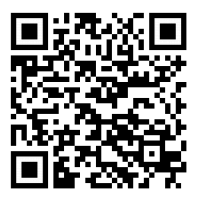

# <span id="page-8-3"></span>**Registrazione**

Se non hai ancora un account ELESION, creane uno. La registrazione nell'app può essere effettuata tramite indirizzo e-mail o numero di cellulare.

#### <span id="page-9-0"></span>**Tramite indirizzo e-mail**

- 1. Apri l'app ELESION. Consenti l'invio di messaggi se necessario.
- 2. Tocca Registrati.
- 3. Leggi attentamente l'informativa sulla privacy. Quindi tocca Accetto.
- 4. Inserisci il tuo paese nel primo campo.
- 5. Inserisci il tuo indirizzo email nel secondo campo.
- 6. Tocca Richiedi codice. Verrà inviata un'e-mail di conferma al tuo indirizzo e-mail.
- 7. Cerca nella tua casella di posta un'e-mail da ELESION. Inserisci il codice di conferma salvato nell'email nell'app entro pochi minuti.

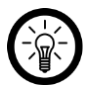

*NOTA: Se l'email non viene visualizzata nella posta in arrivo, cerca nella cartella Posta* 

- 8. Imposta una password per l'account. La password deve essere composta da 6-20 caratteri e contenere almeno una lettera e un numero.
- 9. Nel messaggio di successo, tocca Completamento. Si arriva alla pagina iniziale dell'app (scheda La mia casa).

#### <span id="page-9-1"></span>**Tramite numero di cellulare**

*indesiderata / Spam.*

- 10. Apri l'app ELESION. Consenti l'invio di messaggi se necessario.
- 11. Tocca Registrati.
- 12. Leggi attentamente l'informativa sulla privacy. Quindi tocca Accetto.
- 13. Inserisci il tuo paese nel primo campo.
- 14. Inserisci il tuo numero di cellulare completo nel secondo campo.

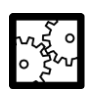

ESEMPIO:

Immettere il numero di telefono nel formato del seguente esempio: 0173XXXXXXXX (e non +49173 XXXXXXXX o 173 XXXXXXXX).

- 15. Tocca Richiedi codice. Un SMS di conferma verrà inviato al tuo numero di telefono.
- 16. Inserisci il codice di conferma memorizzato nell'SMS nell'app entro pochi minuti.
- 17. Imposta una password per l'account. La password deve essere composta da 6-20 caratteri e contenere almeno una lettera e un numero.
- 18. Nel messaggio di successo, tocca Completamento. Si arriva alla pagina iniziale dell'app (scheda La mia casa).

## <span id="page-9-2"></span>**Collega la fotocamera all'app**

#### *NOTA:*

*Si prega di notare i seguenti punti durante il processo di connessione:*

*- La videocamera può essere integrata solo in una rete a 2,4 GHz.*

*- La password WLAN della rete desiderata non deve contenere caratteri speciali. Se necessario, regola la password WiFi di conseguenza prima di collegare la videocamera all'app.*

### <span id="page-10-0"></span>**Connetti tramite codice QR**

1. Collega il tuo dispositivo mobile alla rete a 2,4 GHz in cui deve essere integrata la videocamera.

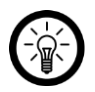

### *NOTA:*

*È possibile riconoscere le reti a 5 GHz dal fatto che "5G" viene solitamente aggiunto al nome della rete.*

2. Collegare la fotocamera a un adattatore di alimentazione USB utilizzando il cavo USB in dotazione. La fotocamera si allinea da sola. Attendi il completamento di questo processo.

3. Apri l'app e accedi. Si arriva alla scheda Casa mia.

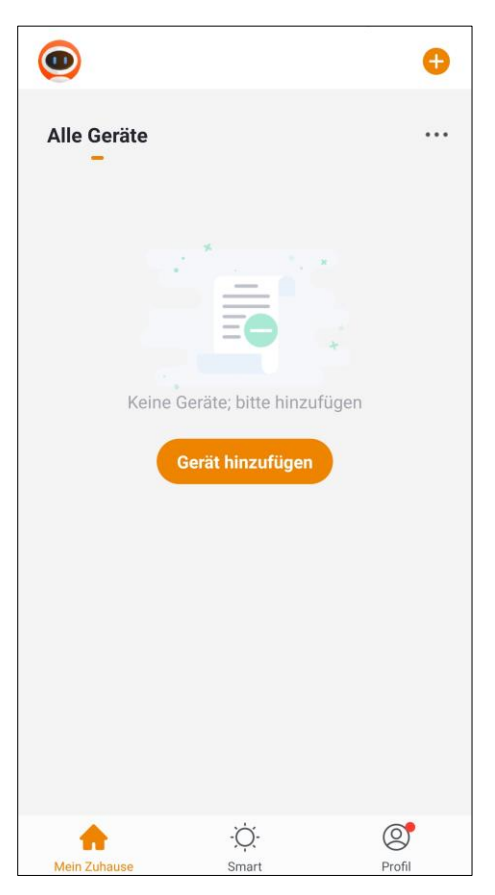

4. Tocca Aggiungi dispositivo o sul simbolo più nell'angolo in alto a destra.

- 5. Nella barra di sinistra, tocca la categoria Fotocamere.
- 6. Tocca la sottocategoria Fotocamera.

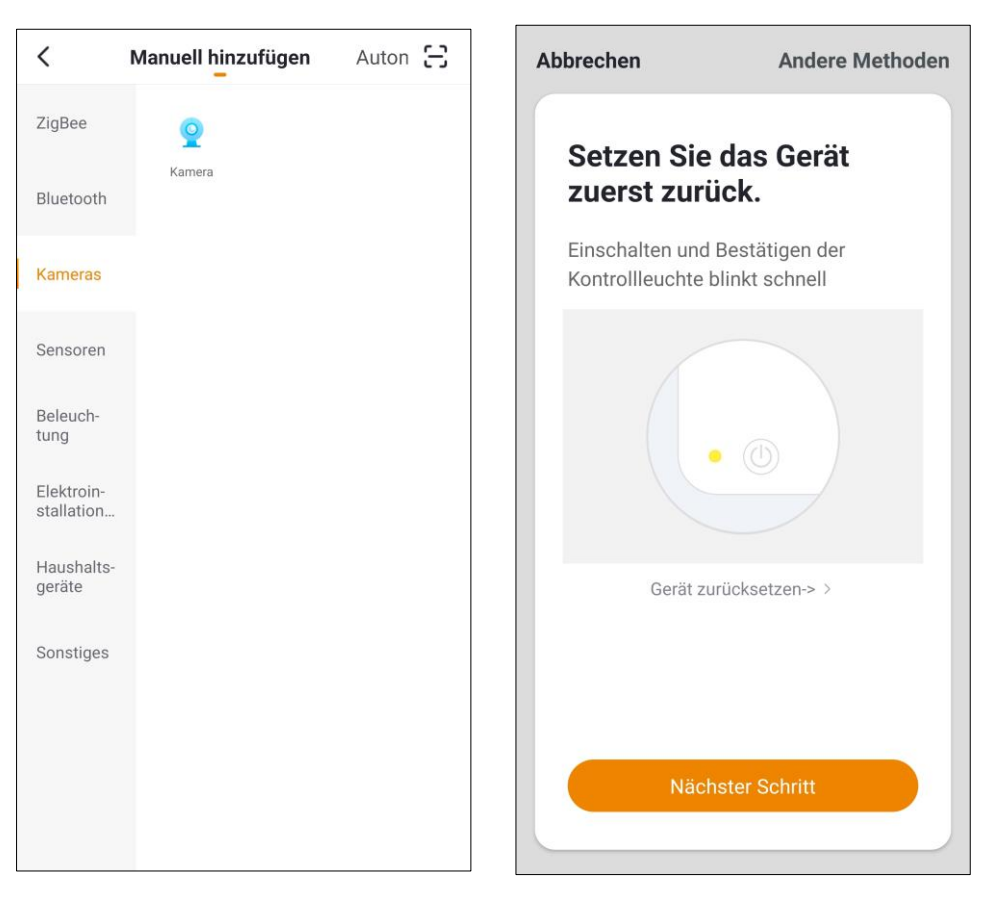

7. Viene visualizzato il messaggio "Reimposta prima il dispositivo" Seguire le istruzioni sullo schermo. Se necessario, eseguire un ripristino come descritto nella sezione Ripristino della telecamera. Quindi tocca Passaggio successivo in basso.

8. Ora inserisci la password WiFi della rete a 2,4 GHz in cui deve essere integrata la tua videocamera. Toccare il simbolo dell'occhio per mostrare o nascondere la password inserita.

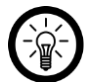

#### *NOTA:*

*La rete WLAN a cui è attualmente connesso il dispositivo mobile viene adottata automaticamente. Se la videocamera deve essere collegata a una rete WiFi diversa, toccare il simbolo della freccia a destra del nome della rete. Stabilisci la connessione alla rete desiderata nelle impostazioni WiFi del tuo dispositivo mobile. Quindi torna all'app e inserisci la password WiFi richiesta.*

- 9. Tocca OK. Leggi le istruzioni su come scansionare il codice QR, quindi tocca Continua in basso.
- 10. Tieni il codice QR sul display del tuo dispositivo mobile a una distanza di 15-20 cm davanti all'obiettivo della fotocamera.

11. Dopo una scansione riuscita, sentirai tre messaggi vocali uno dopo l'altro: "Connetti router", "Connetti Internet" e "Dispositivo riuscito". Quindi, in basso, tocca Bip sentito. L'app si connette ora alla fotocamera.

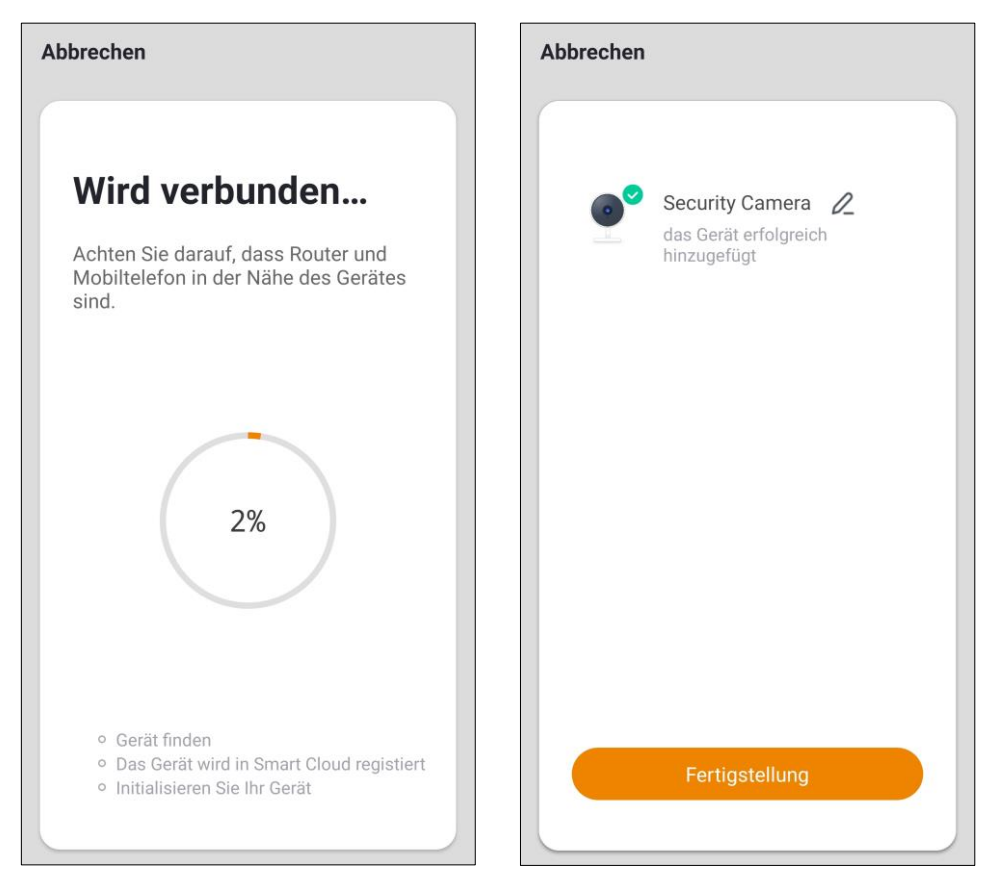

12. Viene visualizzato un messaggio di successo. Per completare la configurazione, tocca Fine in basso.

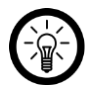

#### *NOTA:*

*Se senti l'annuncio "Connessione WiFi non riuscita", segui le istruzioni nella sezione Risoluzione dei problemi e riprova.*

# <span id="page-15-0"></span>**Assemblaggio**

## <span id="page-15-1"></span>**Tavolo / comò**

Posiziona la fotocamera su una superficie piana e stabile.

#### <span id="page-15-2"></span>**parete**

1. Utilizzare la staffa a parete come modello e disegnare due fori nella posizione desiderata.

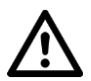

#### *ATTENZIONE!*

*Verificare che non ci siano cavi nel punto di foratura selezionato o i tubi corrono. Ciò può causare lesioni o danni ambientali!*

2. Praticare dei fori della misura appropriata per i tasselli nei punti contrassegnati e inserirli.

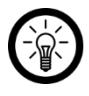

#### *NOTA:*

*Si noti che il materiale di montaggio fornito potrebbe non essere adatto alla posizione di installazione desiderata. È possibile ottenere materiale di montaggio adatto dal negozio di ferramenta.*

- 3. Inserire la vite esagonale nella staffa in modo che la filettatura sporga sul lato liscio della staffa e la testa della vite esagonale sul retro sia a filo con la staffa.
- 4. Avvitare la staffa in modo che la testa della vite esagonale sia rivolta verso il muro.
- 5. Avvita la filettatura di montaggio della videocamera sulla vite esagonale.

# <span id="page-15-3"></span>**Ripristina la fotocamera**

Prendi lo strumento di ripristino e premi il pulsante di ripristino finché non senti "Ripristino riuscito".

# <span id="page-16-0"></span>**App**

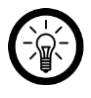

#### *NOTA:*

*Le app vengono costantemente sviluppate e migliorate. È quindi possibile che la descrizione dell'app in queste istruzioni per l'uso non corrisponda più all'ultima versione dell'app.*

## <span id="page-16-1"></span>**Panoramica dell'app**

L'app è suddivisa in tre schede: My Home, Smart e Profile.

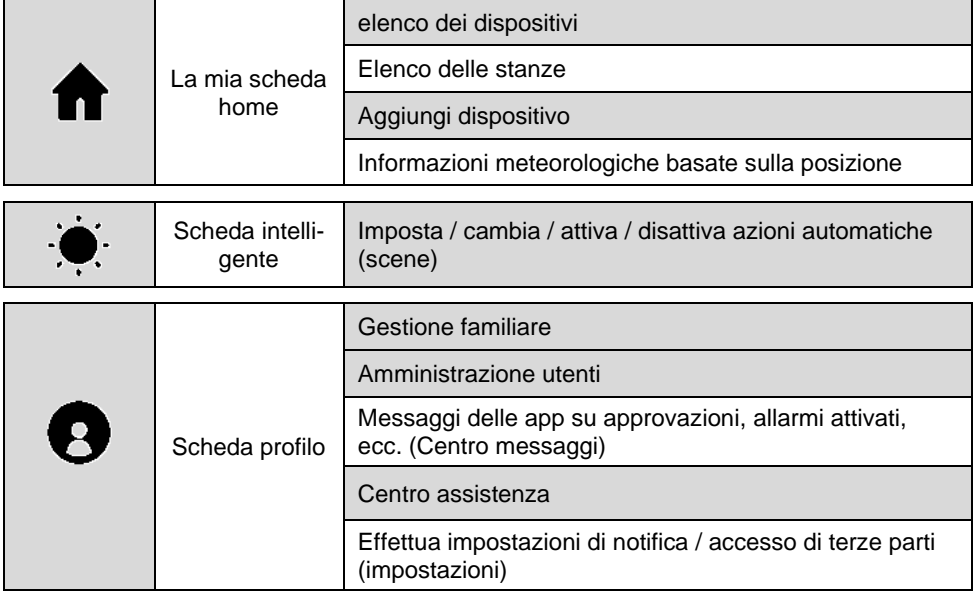

# <span id="page-16-2"></span>**Lato di controllo della telecamera di sorveglianza WLAN**

1. Nell'elenco dei dispositivi (scheda Casa mia), tocca la videocamera di sorveglianza. Viene chiamata la pagina di controllo.

2. Controlla la tua videocamera di sicurezza toccando l'icona corrispondente.

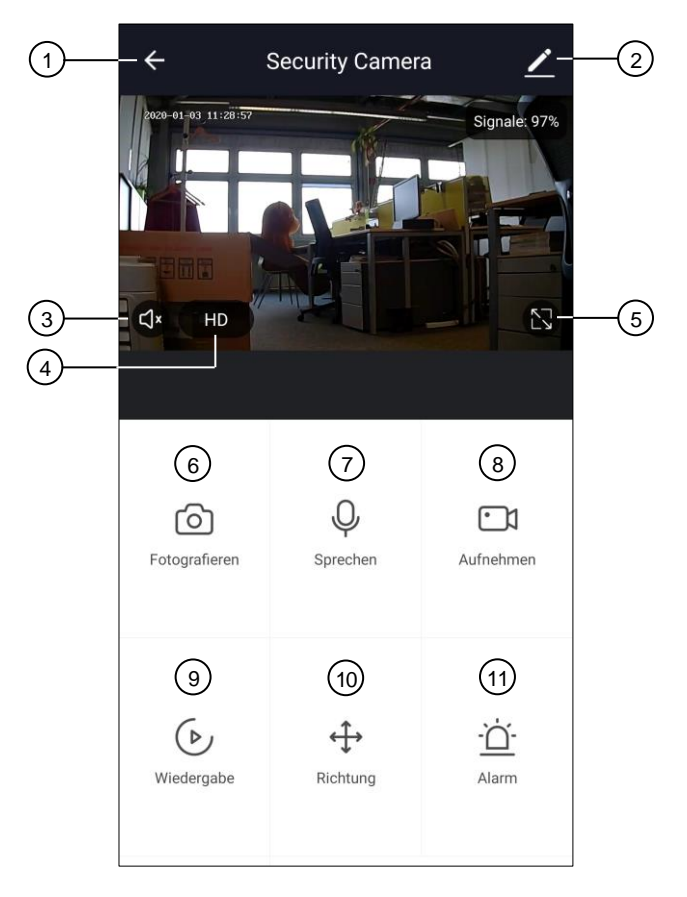

- 1. Torna alla scheda Casa mia **7.** Citofono
- 
- 
- 4. Imposta la qualità dell'immagine HD / miposta la qualità dell'immagine nd 7 de del 2008.<br>SD 10. Allinea la fotocamera<br>10. Attiva / disattiva l'allarme di movi-
- 5. Massimizza l'immagine dal vivo 11.
- 6. Registra una singola immagine sul dispositivo mobile
- 
- 2. Impostazioni del dispositivo 8. Registra video su dispositivo mobile
- 3. Attiva / disattiva l'audio 9. Riproduci i video registrati
	-
	- mento

## <span id="page-18-0"></span>**Registra immagini dal vivo sul dispositivo mobile**

Per registrare l'immagine live corrente sul tuo dispositivo mobile, procedi come segue:

- 1. Nella pagina di controllo, tocca Registra. La registrazione inizia.
- 2. Quando desideri interrompere la registrazione, tocca di nuovo Registra.
- 3. La registrazione verrà salvata sul tuo dispositivo mobile nella normale cartella dei video o delle foto.

## <span id="page-18-1"></span>**Riproduci le registrazioni dalla scheda microSD e trasferiscile sul dispositivo mobile**

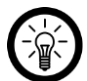

### *NOTA:*

*Assicurarsi di aver inserito una scheda di memoria microSD nella telecamera di sorveglianza prima della messa in servizio. In caso contrario, scollegare la fotocamera dall'alimentazione, inserire una scheda di memoria come descritto nel capitolo Per iniziare, inserire una scheda di memoria, quindi ricollegare la fotocamera all'alimentazione.*

Ala scheda di memoria microSD inserita registra la videocamera di sorveglianza in modo permanente per impostazione predefinita. Se lo desideri, puoi anche impostare la telecamera in modo che registri solo quando viene rilevato un movimento (vedi capitolo Impostazioni dispositivo). Per visualizzare le registrazioni, procedi come segue:

- 1. Nella pagina di controllo, tocca Riproduci.
- 2. Tocca Data per ottenere le registrazioni di un giorno specifico o visualizzare la registrazione corrente.
- 3. Le registrazioni sono evidenziate in grigio nella timeline sotto l'immagine video. Tocca un'area libera della timeline e spostala in modo che l'ora che desideri visualizzare sia sotto il segno rosso. La riproduzione inizia immediatamente.

Le registrazioni più vecchie vengono sovrascritte automaticamente quando la scheda di memoria è piena. Per evitare di dover inserire e rimuovere la memory card per ricevere queste registrazioni, o per condividere le registrazioni più facilmente con altri, puoi trasferirle sul tuo dispositivo mobile tramite l'app. Per fare ciò, procedere come segue:

- 1. Nella pagina di riproduzione, tocca Registra. La registrazione inizia.
- 2. Quando desideri interrompere la registrazione, tocca di nuovo Registra.
- 3. La registrazione verrà salvata sul tuo dispositivo mobile nella normale cartella dei video o delle foto.

### <span id="page-19-0"></span>**Imposta allarme di movimento**

Per regolare le impostazioni degli avvisi di movimento, tocca Avviso nella pagina di controllo. Le seguenti opzioni sono disponibili nel seguente menu delle impostazioni:

- **Interruttore di allarme di rilevamento del movimento**: Ricevi notifiche quando viene rilevato un movimento.
- **sensibilità**: Regola la sensibilità del rilevamento del movimento.
- **Impostazioni di tracciamento umano**: Attiva o disattiva il monitoraggio delle persone riconosciute.
- **Orario**: Consente di creare una pianificazione per attivare e disattivare automaticamente il rilevamento del movimento.

## <span id="page-19-1"></span>**Impostazioni del dispositivo**

- 1. Nella pagina di controllo, tocca l'icona delle impostazioni del dispositivo nell'angolo in alto a destra.
- 2. Toccare una voce di menu o il pulsante accanto a una voce di menu per effettuare le impostazioni richieste. Sono disponibili le seguenti opzioni:

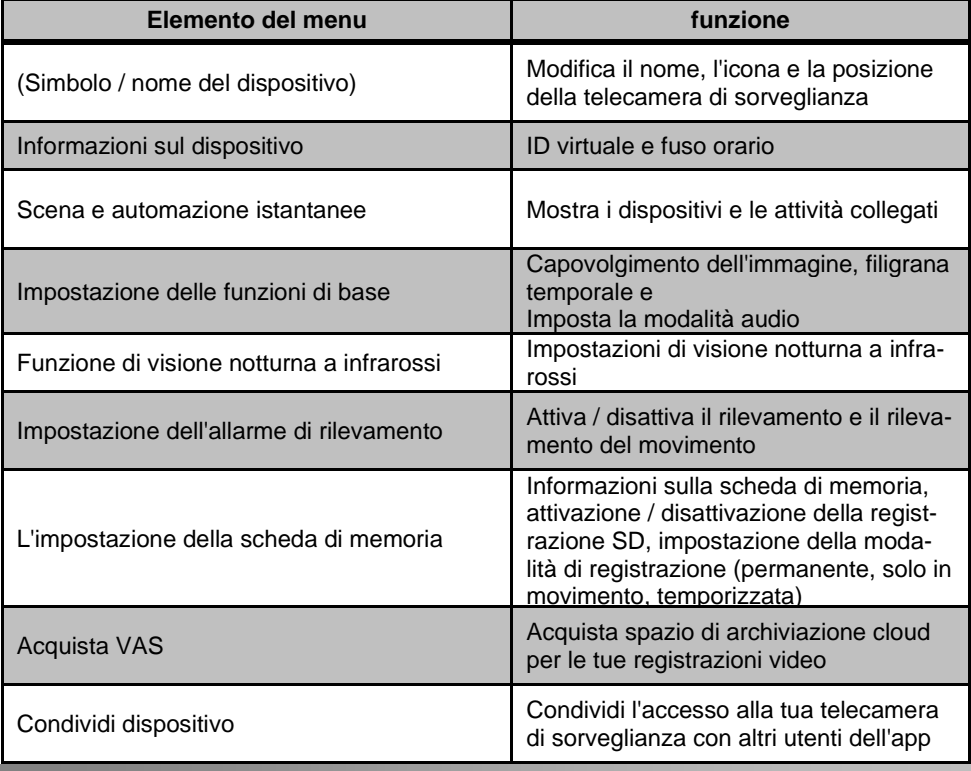

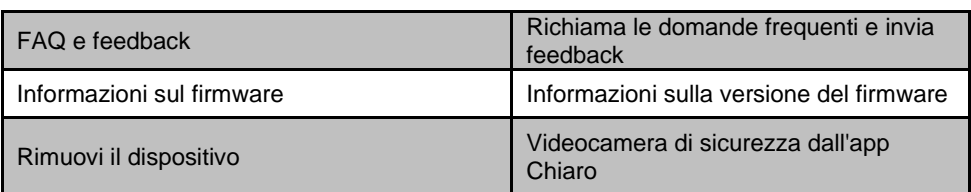

# <span id="page-20-0"></span>**Elimina l'account dell'app**

- 3. Apri la scheda Profilo.
- 4. In alto a destra, tocca la freccia accanto al tuo indirizzo email.
- 5. Tocca la voce di menu Account e sicurezza.
- 6. Tocca la voce di menu Disattiva account.
- 7. Leggere attentamente il display delle informazioni. Conferma il processo toccando Conferma.
- 8. Quindi tocca OK o Conferma.
- 9. Verrai disconnesso automaticamente. Il tuo account verrà eliminato definitivamente all'ora indicata nella visualizzazione delle informazioni.

# <span id="page-20-1"></span>**privacy**

Prima di cedere il dispositivo a terzi, inviarlo per la riparazione o restituirlo, tenere presente i seguenti punti:

- Cancella tutti i dati.
- Rimuovi il dispositivo dall'app.
- Ripristina il dispositivo alle impostazioni di fabbrica.

Nell'app è possibile trovare una spiegazione del motivo per cui sono necessari determinati dati personali per la registrazione o determinate versioni per l'utilizzo.

# <span id="page-21-0"></span>**Specifiche tecniche**

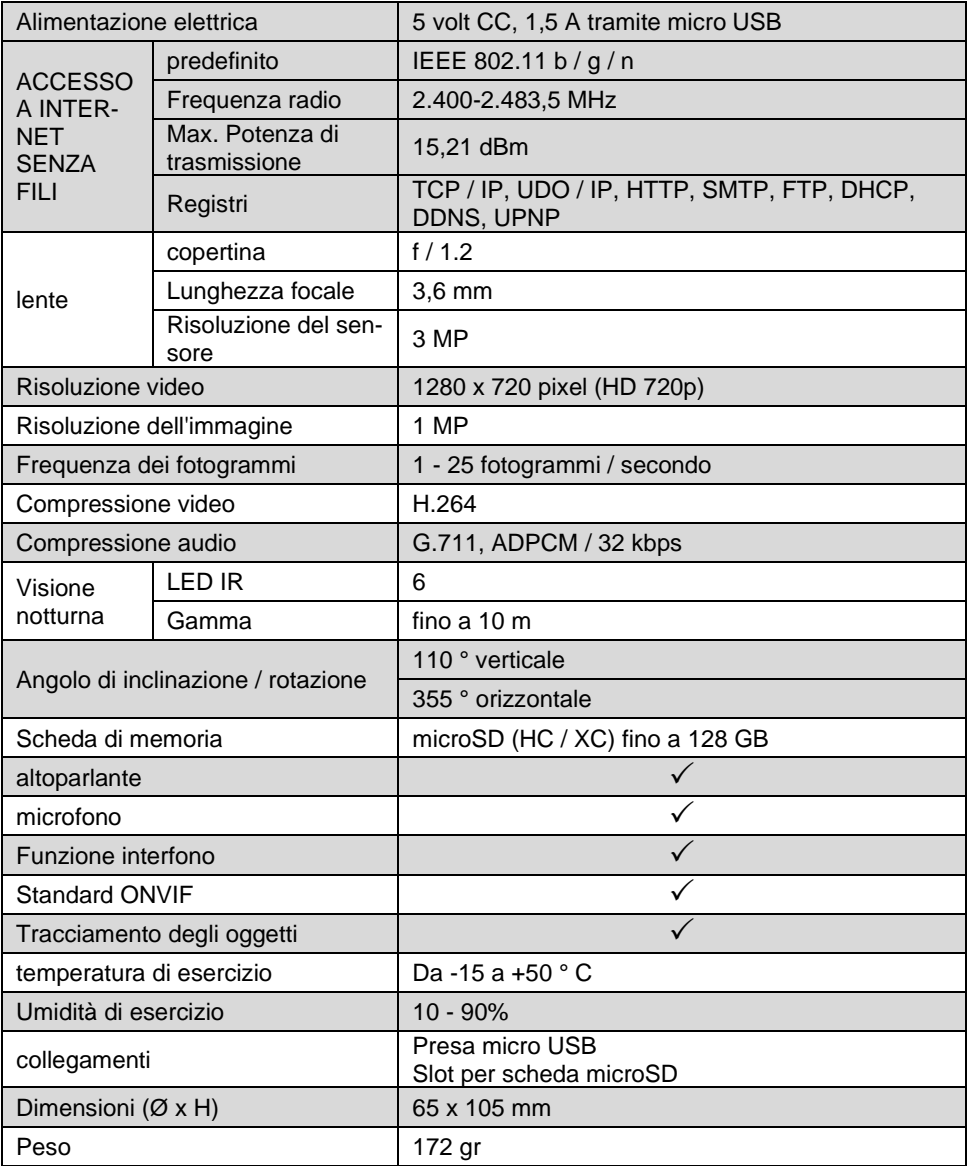

# <span id="page-22-0"></span>**Testo della licenza GPL**

Su richiesta (all'indirizzo opensource@pearl.de ), ti invieremo anche il codice sorgente su un supporto dati disponibile in commercio, i cui costi di produzione saranno richiesti in cambio. Puoi vedere il testo completo della licenza di seguito. Puoi saperne di più, in particolare perché non esiste una traduzione tedesca ufficiale delle condizioni di licenza, su http://www.gnu.org/ License / gpl-2.0.html. Poiché si tratta di software gratuito, gli sviluppatori di questo software escludono la responsabilità nella misura consentita dalla legge. Si prega di notare che la garanzia dell'hardware ovviamente non è influenzata ed esiste per intero. Saremo lieti di rispondere ad ulteriori domande all'indirizz[oopensource@pearl.de.](mailto:opensource@pearl.de)

#### **LICENZA PUBBLICA GENERALE GNU**

Versione 2, giugno 1991

Copyright (C) 1989, 1991 Free Software Foundation, Inc. 51 Franklin Street, Fifth Floor, Boston, MA 02110-1301, USA

A tutti è consentito copiare e distribuire copie letterali di questo documento di licenza, ma non è consentito modificarlo.

#### **Preambolo**

Le licenze per la maggior parte del software sono progettate per toglierti la libertà di condividerlo e modificarlo. Al contrario, la GNU General Public License ha lo scopo di garantire la libertà di condividere e modificare il software libero per assicurarsi che il software sia gratuito per tutti i suoi utenti. Questa Licenza Pubblica Generica si applica alla maggior parte del software della Free Software Foundation ea qualsiasi altro programma i cui autori si impegnino a usarlo. (Alcuni altri software della Free Software Foundation sono invece coperti dalla GNU Lesser General Public License.) Puoi applicarlo anche ai tuoi programmi.

Quando parliamo di software libero, ci riferiamo alla libertà, non al prezzo. Le nostre licenze per il pubblico generico sono progettate per assicurarti la libertà di distribuire copie di software gratuito (e addebitare questo servizio se lo desideri), che tu riceva il codice sorgente o che puoi ottenerlo se lo desideri, che puoi cambiare il software o utilizzarne parti in nuovi programmi gratuiti; e che sai di poter fare queste cose.

Per proteggere i tuoi diritti, dobbiamo stabilire restrizioni che vietino a chiunque di negarti questi diritti o chiederti di rinunciare ai diritti. Queste restrizioni si traducono in determinate responsabilità per te se distribuisci copie del software o se lo modifichi.

Ad esempio, se distribuisci copie di un tale programma, sia gratuitamente che a pagamento, devi concedere ai destinatari tutti i diritti di cui disponi. Devi assicurarti che anche loro ricevano o possano ottenere il codice sorgente. E devi mostrare loro questi termini in modo che conoscano i loro diritti. Proteggiamo i tuoi diritti con due passaggi: (1) proteggiamo il software con il copyright e (2) ti offriamo questa licenza che ti dà il permesso legale di copiare, distribuire e / o modificare il software. Inoltre, per la protezione di ogni autore e nostra, vogliamo assicurarci che tutti capiscano che non esiste alcuna garanzia per questo software gratuito. Se il software viene modificato da qualcun altro e trasmesso, vogliamo che i suoi destinatari sappiano che ciò che hanno non è l'originale, in modo che eventuali problemi introdotti da altri non si rifletteranno sulla reputazione dell'autore originale.

Infine, qualsiasi programma gratuito è costantemente minacciato dai brevetti software. Vogliamo evitare il pericolo che i ridistributori di un programma libero ottengano individualmente licenze di brevetto, rendendo di fatto il programma proprietario. Per evitare ciò, abbiamo chiarito che qualsiasi brevetto deve essere concesso in licenza per l'uso gratuito di tutti o non concesso in licenza affatto.

Seguono i termini e le condizioni precisi per la copia, la distribuzione e la modifica

#### **TERMINI E CONDIZIONI DI COPIA, DISTRIBUZIONE E MODIFICA**

Questa Licenza si applica a qualsiasi programma o altra opera che contenga un avviso posto dal detentore del copyright che afferma che può essere distribuito secondo i termini di questa Licenza Pubblica Generica. Il "Programma", di seguito, si riferisce a tale programma o lavoro e un "lavoro basato sul Programma" indica il Programma o qualsiasi lavoro derivato ai sensi della legge sul copyright: vale a dire, un lavoro contenente il Programma o una parte di esso, testualmente o con modifiche e / o tradotto in un'altra lingua. (Ereditato, la traduzione è inclusa senza limitazioni nel termine "modifica".) Ogni licenziatario è chiamato "tu". Attività diverse dalla copia, distribuzione e modifica non sono coperte da questa Licenza; sono al di fuori del suo campo di applicazione. L'atto di eseguire il programma non è limitato, e l'output del programma è coperto solo se il suo contenuto costituisce un lavoro basato sul programma (indipendentemente dal fatto che sia stato realizzato eseguendo il programma). Se ciò è vero dipende da ciò che fa il programma.

1. È possibile copiare e distribuire copie letterali del codice sorgente del Programma così come lo si riceve, con qualsiasi mezzo, a condizione di pubblicare in modo ben visibile e appropriato su ciascuna copia un avviso di copyright appropriato e una dichiarazione di non responsabilità della garanzia; conservare intatti tutti gli avvisi che si riferiscono alla presente Licenza e all'assenza di qualsiasi garanzia; e fornire a qualsiasi altro destinatario del programma una copia di questa licenza insieme al programma.

È possibile addebitare una commissione per l'atto fisico del trasferimento di una copia e, a propria discrezione, offrire protezione in garanzia in cambio di una commissione.

2. Puoi modificare la tua copia o le copie del programma o qualsiasi parte di esso, formando così un'opera basata sul programma, e copiare e distribuire tali modifiche o lavoro secondo i termini della Sezione 1 sopra, a condizione che tu soddisfi anche tutti queste condizioni:

- a) È necessario fare in modo che i file modificati contengano avvisi in evidenza che affermano che hai modificato i file e la data di qualsiasi modifica.
- b) Devi fare in modo che qualsiasi lavoro che distribuisci o pubblichi, che in tutto o in parte contenga o sia derivato dal programma o da qualsiasi parte di esso, venga concesso in licenza nel suo complesso senza alcun costo a tutte le terze parti secondo i termini di questa licenza.
- c) Se il programma modificato normalmente legge i comandi in modo interattivo quando viene eseguito, è necessario fare in modo che, quando viene avviato per tale uso interattivo nel modo più ordinario, stampi o visualizzi un annuncio che includa un avviso di copyright appropriato e un avviso che non vi è garanzia (o altrimenti, dicendo che si fornisce una garanzia) e che gli utenti possono ridistribuire il programma in queste condizioni, e dicendo all'utente come visualizzare una copia di questa licenza. (Eccezione: se il Programma stesso è interattivo ma normalmente non stampa tale annuncio, il tuo lavoro basato sul Programma non è necessario per stampare un annuncio.)

Questi requisiti si applicano all'opera modificata nel suo insieme. Se sezioni identificabili di quell'opera non derivano dal Programma e possono essere ragionevolmente considerate opere indipendenti e separate di per sé, allora questa Licenza e le sue condizioni non si applicano a quelle sezioni quando vengono distribuite come opere separate. Ma quando si distribuiscono le stesse sezioni come parte di un tutto che è un'opera basata sul programma, la distribuzione del tutto deve avvenire nei termini di questa licenza, i cui permessi per altre licenze si estendono all'intero intero, e quindi a ciascuno e ogni parte indipendentemente da chi l'ha scritta.

Pertanto, non è intenzione di questa sezione rivendicare diritti o contestare i tuoi diritti sul lavoro scritto interamente da te; piuttosto, l'intento è quello di esercitare il diritto di controllare la distribuzione di opere derivate o collettive basate sul programma.

Inoltre, una maggiore aggregazione di un'altra opera non basata sul programma con il programma (o con un'opera basata sul programma) su un volume di un supporto di archiviazione o distribuzione non fa rientrare l'altra opera nell'ambito di questa licenza.

3. Il licenziatario può copiare e distribuire il Programma (o un'opera basata su di esso, ai sensi della Sezione 2) in codice oggetto o in forma eseguibile secondo i termini delle Sezioni 1 e 2 di cui sopra, a condizione di eseguire anche una delle seguenti operazioni:

- a. Accompagnarlo con il codice sorgente leggibile dalla macchina completo corrispondente, che deve essere distribuito secondo i termini delle sezioni 1 e 2 sopra su un supporto utilizzato abitualmente per l'interscambio di software; o,
- b. Accompagnalo con un'offerta scritta, valida per almeno tre anni, per fornire a qualsiasi terza parte, per un addebito non superiore al tuo costo di esecuzione fisica della distribuzione del sorgente, una copia completa leggibile meccanicamente del codice sorgente corrispondente, da distribuire secondo i termini delle sezioni 1 e 2 sopra su un supporto normalmente utilizzato per l'interscambio di software; o,
- c. Accompagnalo con le informazioni che hai ricevuto riguardo all'offerta di distribuire il codice sorgente corrispondente. (Questa alternativa è consentita solo per la distribuzione non commerciale e solo se hai ricevuto il programma in codice oggetto o in forma eseguibile con tale offerta, in accordo con la sottosezione b sopra.)

Il codice sorgente di un'opera indica la forma preferita dell'opera per apportare modifiche ad essa. Per un lavoro eseguibile, per codice sorgente completo si intende tutto il codice sorgente per tutti i moduli che contiene, più eventuali file di definizione dell'interfaccia associati, più gli script usati per controllare la compilazione e l'installazione dell'eseguibile. Tuttavia, come eccezione speciale, il codice sorgente distribuito non deve includere nulla che sia normalmente distribuito (in formato sorgente o binario) con i componenti principali (compilatore, kernel e così via) del sistema operativo su cui viene eseguito l'eseguibile, a meno che quel componente stesso non accompagni l'eseguibile.

Se la distribuzione del codice eseguibile o oggetto viene effettuata offrendo l'accesso alla copia da un luogo designato, l'offerta di un accesso equivalente per copiare il codice sorgente dallo stesso luogo conta come distribuzione del codice sorgente, anche se terze parti non sono obbligate a copiare il fonte insieme al codice oggetto.

4. Non è possibile copiare, modificare, concedere in licenza o distribuire il programma salvo quanto espressamente previsto da questa licenza. Qualsiasi tentativo diverso di copiare, modificare, concedere in licenza o distribuire il programma è nullo e cesserà automaticamente i tuoi diritti ai sensi di questa licenza. Tuttavia, le parti che hanno ricevuto copie o diritti da te in base a questa licenza non avranno la risoluzione delle loro licenze fintanto che tali parti rimarranno in piena conformità.

5. Non sei tenuto ad accettare questa licenza, poiché non l'hai firmata. Tuttavia, nient'altro ti concede il permesso di modificare o distribuire il programma o le sue opere derivate. Queste azioni sono proibite dalla legge se non si accetta questa Licenza. Pertanto, modificando o distribuendo il programma (o qualsiasi opera basata sul programma), l'utente dichiara di accettare questa licenza e tutti i suoi termini e condizioni per la copia, la distribuzione o la modifica del programma o delle opere basate su di esso.

6. Ogni volta che ridistribuisci il programma (o qualsiasi lavoro basato sul programma), il destinatario riceve automaticamente una licenza dal concessore di licenza originale per copiare, distribuire o modificare il programma soggetto a questi termini e condizioni. Non è possibile imporre ulteriori restrizioni all'esercizio da parte dei destinatari dei diritti concessi in. Non sei responsabile del rispetto di questa licenza da parte di terzi.

7. Se, in conseguenza di una sentenza del tribunale o di un'accusa di violazione di brevetto o per qualsiasi altro motivo (non limitato alle questioni di brevetto), vi vengono imposte condizioni (sia per ordinanza del tribunale, accordo o altro) che contraddicono le condizioni di questo Licenza, non ti scusano dalle condizioni di questa licenza. Se non è possibile distribuire in modo da soddisfare contemporaneamente i propri obblighi ai sensi della presente Licenza e qualsiasi altro obbligo pertinente, di conseguenza non è possibile distribuire affatto il Programma. Ad esempio, se una licenza di brevetto non consente la ridistribuzione esente da royalty del Programma da tutti coloro che ne ricevono copie direttamente o indirettamente tramite voi, allora l'unico modo per soddisfare sia essa che questa licenza sarebbe quella di astenersi completamente dalla distribuzione del programma.

Se una qualsiasi parte di questa sezione è ritenuta non valida o inapplicabile in qualsiasi circostanza particolare, si intende applicare il resto della sezione e la sezione nel suo insieme è destinata ad essere applicata in altre circostanze.

Non è lo scopo di questa sezione indurre l'utente a violare brevetti o altre rivendicazioni di diritti di proprietà o contestare la validità di tali rivendicazioni; Questa sezione ha il solo scopo di proteggere l'integrità del sistema di distribuzione del software libero, che è implementato da pratiche di licenza pubblica. Molte persone hanno dato generosi contributi all'ampia gamma di software distribuito attraverso quel sistema facendo affidamento sull'applicazione coerente di quel sistema; spetta all'autore / donatore decidere se è disposto a distribuire software tramite qualsiasi altro sistema e un licenziatario non può imporre tale scelta.

Questa sezione ha lo scopo di rendere completamente chiaro ciò che si ritiene sia una conseguenza del resto di questa licenza.

8. Se la distribuzione e / o l'utilizzo del Programma è limitato in alcuni paesi da brevetti o da interfacce protette da copyright, il detentore del copyright originale che pone il Programma sotto questa Licenza può aggiungere un'esplicita limitazione di distribuzione geografica escludendo quei paesi, in modo che la distribuzione è consentito solo in o tra paesi non così esclusi. In tal caso, questa licenza incorpora la limitazione come se fosse scritta nel corpo di questa licenza.

9. La Free Software Foundation può pubblicare periodicamente versioni riviste e / o nuove della Licenza Pubblica Generica. Tali nuove versioni saranno simili nello spirito alla versione attuale, ma potrebbero differire nei dettagli per affrontare nuovi problemi o preoccupazioni.

A ogni versione viene assegnato un numero di versione distintivo. Se il programma specifica un numero di versione di questa licenza che si applica ad esso e "qualsiasi versione successiva", hai la possibilità di seguire i termini e le condizioni di quella versione o di qualsiasi versione successiva pubblicata dalla Free Software Foundation. Se il programma non specifica un numero di versione di questa licenza, puoi scegliere qualsiasi versione pubblicata dalla Free Software Foundation.

10. Se desideri incorporare parti del programma in altri programmi gratuiti le cui condizioni di distribuzione sono diverse, scrivi all'autore per chiedere il permesso. Per il software protetto da copyright della Free Software Foundation, scrivere alla Free Software Foundation; a volte facciamo delle eccezioni per questo. La nostra decisione sarà guidata dai due obiettivi di preservare lo stato libero di tutti i derivati del nostro software libero e di promuovere la condivisione e il riutilizzo del software in generale.

#### **NESSUNA GARANZIA**

11. POICHÉ IL PROGRAMMA È CONCESSO IN LICENZA GRATUITA, NON C'È ALCUNA GARANZIA PER IL PROGRAMMA, NELLA MISURA CONSENTITA DALLA LEGGE VIGENTE. SALVO QUANDO ALTRIMENTI DICHIARATO PER SCRITTO I TITOLARI DEL COPYRIGHT E / O ALTRE PARTI FORNISCONO IL PROGRAMMA "COSÌ COM'È" SENZA ALCUN TIPO DI GARANZIA, ESPLICITA O IMPLICITA, INCLUSE, MA NON SOLO, LE GARANZIE IMPLICITE DI COMMERCIABILITÀ DI UNA PARTE E DI IDONEITÀ . L'INTERO RISCHIO RELATIVO ALLA QUALITÀ E ALLE PRESTAZIONI DEL PROGRAMMA È A CARICO DELL'UTENTE. SE IL PROGRAMMA SI RIVELA DIFETTOSO, VI ASSUMETE IL COSTO DI TUTTA LA MANUTENZIONE, RIPARAZIONE O CORREZIONE NECESSARIA.

12. IN NESSUN CASO SE NON RICHIESTO DALLA LEGGE VIGENTE O ACCETTATO PER SCRITTO QUALSIASI TITOLARE DEL COPYRIGHT, O QUALSIASI ALTRA PARTE CHE POSSA MODIFICARE E / O RIDISTRIBUIRE IL PROGRAMMA COME SOPRA AU-TORIZZATO, SARÀ RESPONSABILE PER DANNI, INCLUSI QUALSIASI TIPO GENERALE, SPECIALE DANNI ACCIDENTALI O CONSEQUENZIALI DERIVANTI DALL'UTILIZZO O DALL'INCAPACITÀ DI UTILIZZARE IL PROGRAMMA (INCLUSI, A TITOLO ESEM-PLIFICATIVO, PERDITA DI DATI O DATI RESI INESATTI O PERDITE SOSTENUTE DA VOI O TERZI O MANCATO FUNZIONA-MENTO DEL PROGRAMMA CON QUALSIASI ALTRO PROGRAMMA) , ANCHE SE TALE TITOLARE O ALTRA PARTE SIA STATA AVVISATA DELLA POSSIBILITÀ DI TALI DANNI. **FINE DEI TERMINI E DELLE CONDIZIONI**

### **Come applicare questi termini ai nuovi programmi**

Se sviluppi un nuovo programma e vuoi che sia di grande utilità per il pubblico, il modo migliore per ottenerlo è renderlo un software libero che tutti possono ridistribuire e modificare in questi termini.

A tal fine, allegare al programma le seguenti comunicazioni. È sicuro allegarli all'inizio di ogni file sorgente per comunicare in modo più efficace l'esclusione della garanzia; e ogni file dovrebbe avere almeno la riga "copyright" e un puntatore a dove si trova l'avviso completo.

#### *una riga per dare il nome del programma e un'idea di cosa fa.*

Copyright  $(C)$  +++ yyyy nome dell'autore +++

*Questo programma è un software gratuito; è possibile ridistribuirlo e / o modificarlo secondo i termini della GNU General Public License come pubblicata dalla Free Software Foundation; O la versione 2 della licenza o (a tua scelta) qualsiasi versione successiva.*

*Questo programma è distribuito nella speranza che possa essere utile, ma SENZA ALCUNA GARANZIA; senza nemmeno la garanzia implicita di COMMERCIABILITÀ o IDONEITÀ PER UN PARTICOLARE SCOPO. Vedere la GNU General Public License per maggiori dettagli.*

*Dovresti aver ricevuto una copia della GNU General Public License insieme a questo programma; in caso contrario, scrivi alla Free Software Foundation, Inc., 51 Franklin Street, Fifth Floor, Boston, MA 02110-1301, USA.*

Aggiungi anche informazioni su come contattarti tramite posta elettronica e cartacea.

Se il programma è interattivo, fai in modo che emetta un breve avviso come questo quando viene avviato in modalità interattiva:

#### *Gnomovision versione 69, Copyright (C) anno nome dell'autore*

*Gnomovision viene fornito ASSOLUTAMENTE NESSUNA GARANZIA; per i dettagli digitare "show w". Questo è un software gratuito e sei libero di ridistribuirlo a determinate condizioni; digitare "show c" per i dettagli.*

Gli ipotetici comandi "show w" e "show c" dovrebbero mostrare le parti appropriate della General Public License. Ovviamente, i comandi che usi possono essere chiamati in modo diverso da "show w" e "show c"; potrebbero anche essere clic del mouse o voci di menu, qualunque cosa si adatti al tuo programma.

Dovresti anche chiedere al tuo datore di lavoro (se lavori come programmatore) o alla tua scuola, se esiste, di firmare un "disclaimer sul copyright" per il programma, se necessario. Ecco un esempio; alterare i nomi:

*Yoyodyne, Inc., con la presente declina ogni interesse di copyright nel programma "Gnomovision" (che effettua passaggi ai compilatori) scritto da James Hacker.*

#### *firma di Ty Coon, 1 aprile 1989 Ty Coon, Presidente di Vice*

Questa Licenza Pubblica Generica non consente di incorporare il programma in programmi proprietari. Se il tuo programma è una libreria di subroutine, potresti considerare più utile consentire il collegamento di applicazioni proprietarie con la libreria. Se questo è ciò che vuoi fare, usa la GNU Lesser General Public License invece di questa Licenza.

Servizio clienti: 07631/360 - 350

Importato da:

PEARL.GmbH | PEARL Street 1–3 | D-79426 Buggingen © REV7 - 30/01/2020 - GW / FE / BS // RM